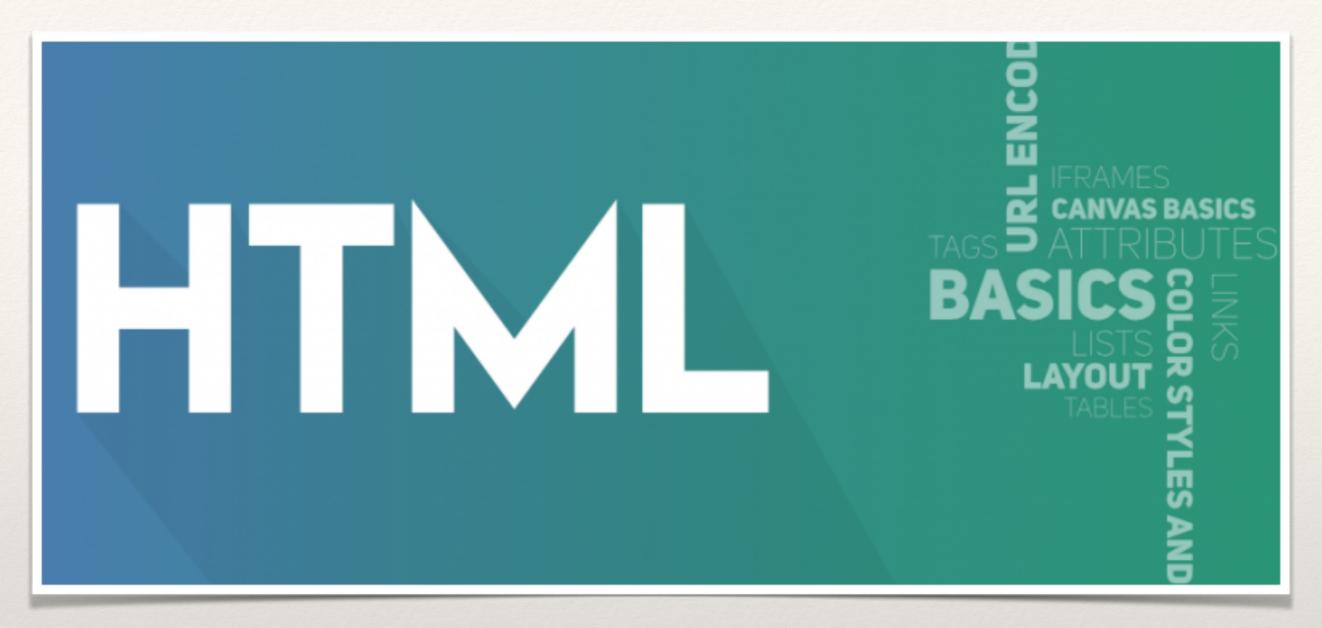

Ms. Shockency-Russell's Technology and Digital Media Class 2019.

# What is HTML Anyway?

- \* HTML Stands for Hypertext Markup Langauge
- \* The "hidden" code that helps us communicate with others on the World wide Web
- \* Developed by Scientist Tim Berners-Lee in 1990
- \* When writing HTML you add "tags" to the text in order to create the structure
- \* Layout is another way to say structure

### Introduction

- \* In short, the web is a <u>FAST NETWORK OF CONNECTED COMPUTERS with websites</u>
- \* As of 2014, there are literally more than <u>1 Billion websites</u>. (We use software programs called WEB <u>BROWSERS to locate</u>, access, and display web pages.)
- \* When a computer is connected to the web and <u>"spitting out a website"</u> we call that computer a SERVER

  The three languages we will be focusing on for building websites and their purpose (there are more, but focus on these three for now):

| Name of Language                 | What it is used for                            |
|----------------------------------|------------------------------------------------|
| HTML (Hypertext markup language) | Marking up the website content                 |
| CSS (cascading style sheets)     | Styling the website content (color, size, etc) |
| JS (javascript)                  | Making the website content interactive         |

# Text Editors (Notepad/TextEdit)

\* To achieve a simple layout in a browser, you can use a text editor such as Notepad (PC) or TextEdit (Mac).

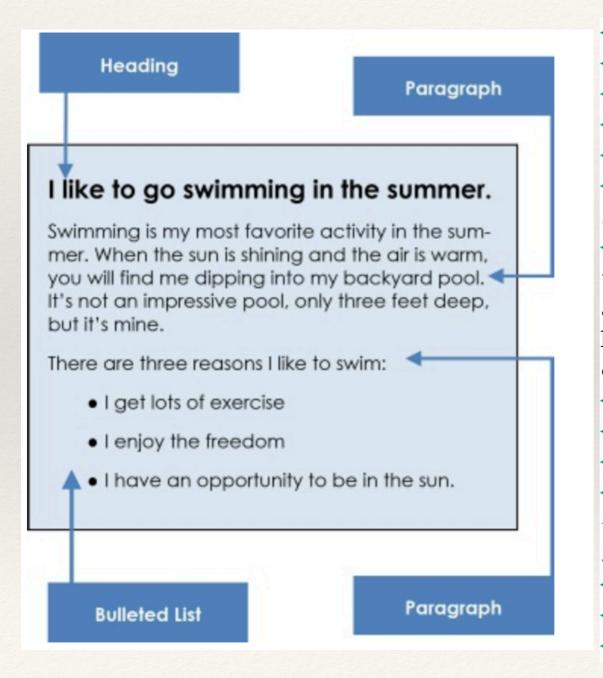

```
<html>
<head>
<title>Why I like to go swimming</title>
</head>
<body>
<h1> Why I like to go swimming in the
summer. \langle h1 \rangle
Swimming is my most favorite activity in
the summer. When the sun is shining and the
air is warm, you will find me dipping into my
backyard pool. It's not an impressive pool,
only three feet deep, but it's mine.
There are three reasons I like to swim:
<111>
I get lots of exercise
I enjoy the freedom
I have an opportunity to be in the sun.
1i>
</body>
</html>
```

## Notepad vs Browser

Here's what it looks like in the Notepad Edit And here is the resulting page in a browser.

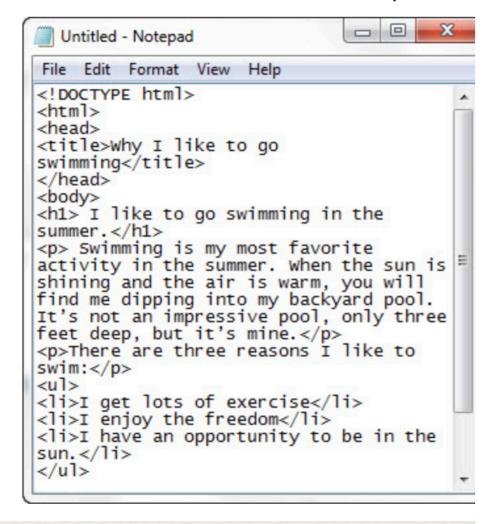

Why I like to go swimming X ← → C file:///C:/Users/Jill%20Goodell/Documents/Instructional%20 ☆ 📵 🗏 Apps 🖈 Bookmarks M Gmail - Inbox (14) - ... 👩 (4) Facebook » Other bookmarks I like to go swimming in the summer. Swimming is my most favorite activity in the summer. When the sun is shining and the air is warm, you will find me dipping into my backyard pool. It's not an impressive pool, only three feet deep, but it's mine. There are three reasons I like to swim: · I get lots of exercise · I enjoy the freedom I have an opportunity to be in the sun.

## Basic Concepts and Some Rules

### Chapter Two

### **Basic Concepts**

The good news is that HTML is written in plain text. That means you don't need any fancy software programs to write your code. All you need is a simple text-editor that's already on your computer. On PCs, it is **Notepad** and on MACs, it is **TextEdit**.

### **Some rules**

As with most things in life, there are rules. In HTML, the rules are fairly simple. First I will give you a new list of words, and then I will show you how to use them.

## Tags/Elements and more!

### Tags/Elements

HTML has what is called tags. They are angled brackets <... >. You'll find these brackets on your keyboard just above the comma and period. Inside these tags are words or letters that tell the computer what to do. For example <hr> tells the browser to display a horizontal line. These words or letters are called elements.

### **Container and empty tags**

There are two kinds of tags: container and empty. The **container tag** always wraps around text or graphics and comes in a set with an opening and a closing.

<html> opening tag
</html> closing tag

Notice the forward slash (/) on the closing tag. This tells the browser that the tag has ended.

On the other hand, the **empty tag** stands alone. The tag **<br>** is one that adds a line break. Empty tags do not have to be wrapped around text and do not require a

#### **Not Case sensitive**

HTML is also **not** case sensitive. That means, you can use either lowercase or uppercase. <HTML> is the same as <html>. For consistency, use either one or the other. It's best not to mix and match. For our purposes, I have written our code in lowercase.

## Chapter 3: HTML Structure

#### **HTML** structure.

All HTML documents are divided into two main parts: the head and the body. When you begin any new page, it must have a declaration:<!DOCTYPE html>. It's telling or declaring to the browser that the following file is an HTML file.

To build any webpage you will need four primary tags: <a href="https://www.needs.not.needs.not.">https://www.needs.not.needs.not.needs.n

Here is a diagram, showing the two main parts and the primary tags.

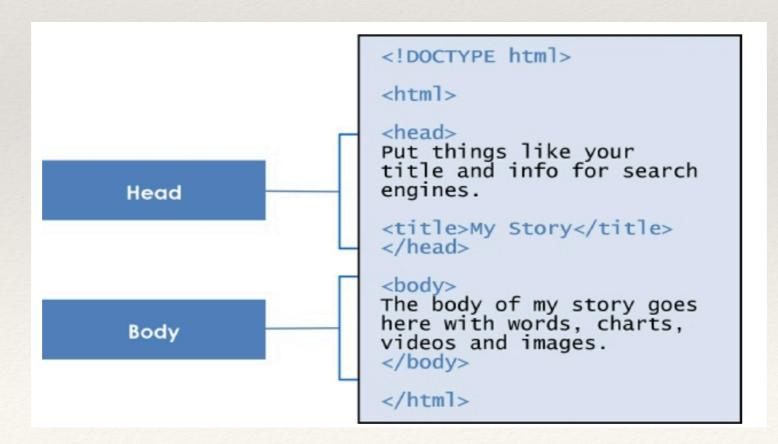

## Basic tags for structure

#### <html>...</html>

Every HTML document begins and ends with the <a href="html">html</a> tag. This tells the browser that the following document is an html file. Remember, tags tell the browsers how to display information.

#### <head>...</head>

The <head> tag contains the title of the document along with general information about the file, like the author, copyright, keywords and/or a description of what appears on the page.

#### <title>...</title>

Appears within the <head> tags and gives the title of the page. Try to make your titles descriptive, but not more than 20 words in length. The title appears at the very top of the browser page on the title tab.

#### <body>...</body>

The main content of your page is placed within the body tags: your text, images, links, tables and so on.

#### Nesting

Part of the web page structure is called nesting. Notice above how the tag <title> is nested inside the <head> tag, while <head> and <body> are nested inside <html>.

Each new set of tags are nested inside other tags, just like those Russian dolls, Matryoshka. Think of it another way, like smaller boxes inside larger boxes.

### Sources

Goodell, Jill Jeffers. "Learning HTML for Kids." Cover Page to Learning HTML for Kids, www.goodellgroup.com/tutorial/index.html.

"HTML." W3Schools Online Web Tutorials, www.w3schools.com/.

Software: Notepad (PC) Firefox (web browser)